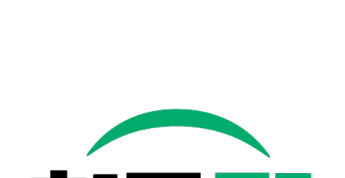

배송 관리 시스템(SCM) 2022년 7월

청주시 온라인 도매시장

배송시스템 지침서

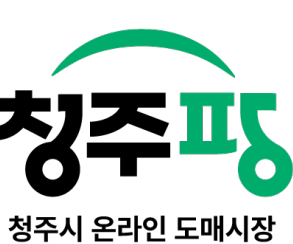

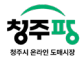

#### 목차

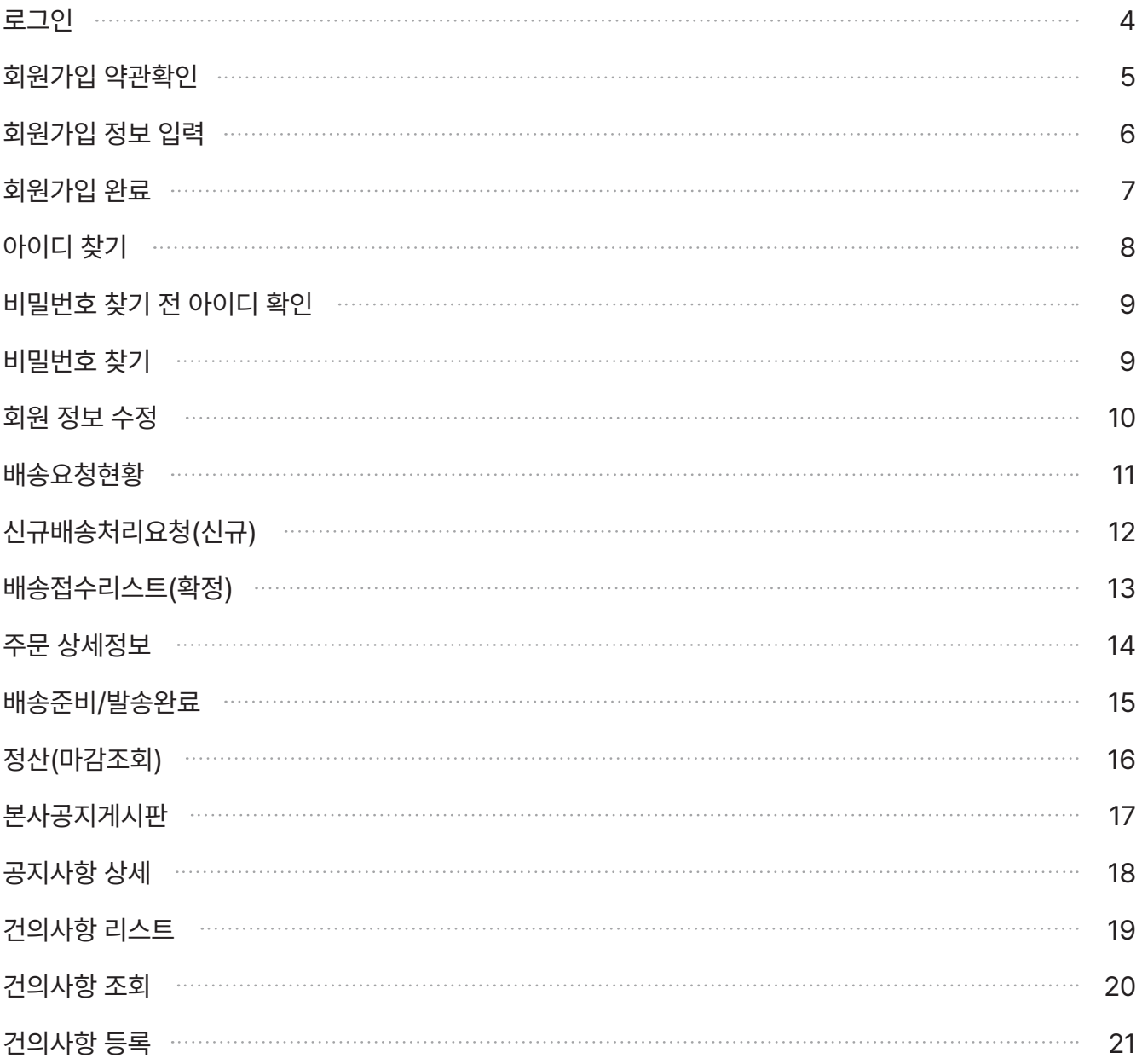

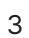

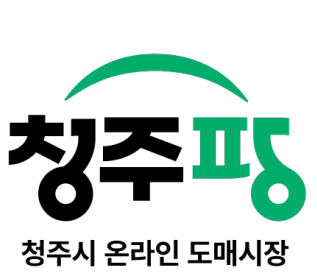

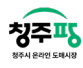

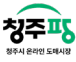

로그인 William And The Contract of the Contract of The Contract of The Contract of The Contract of The Contract of The Contract of The Contract of The Contract of The Contract of The Contract of The Contract of The Contract

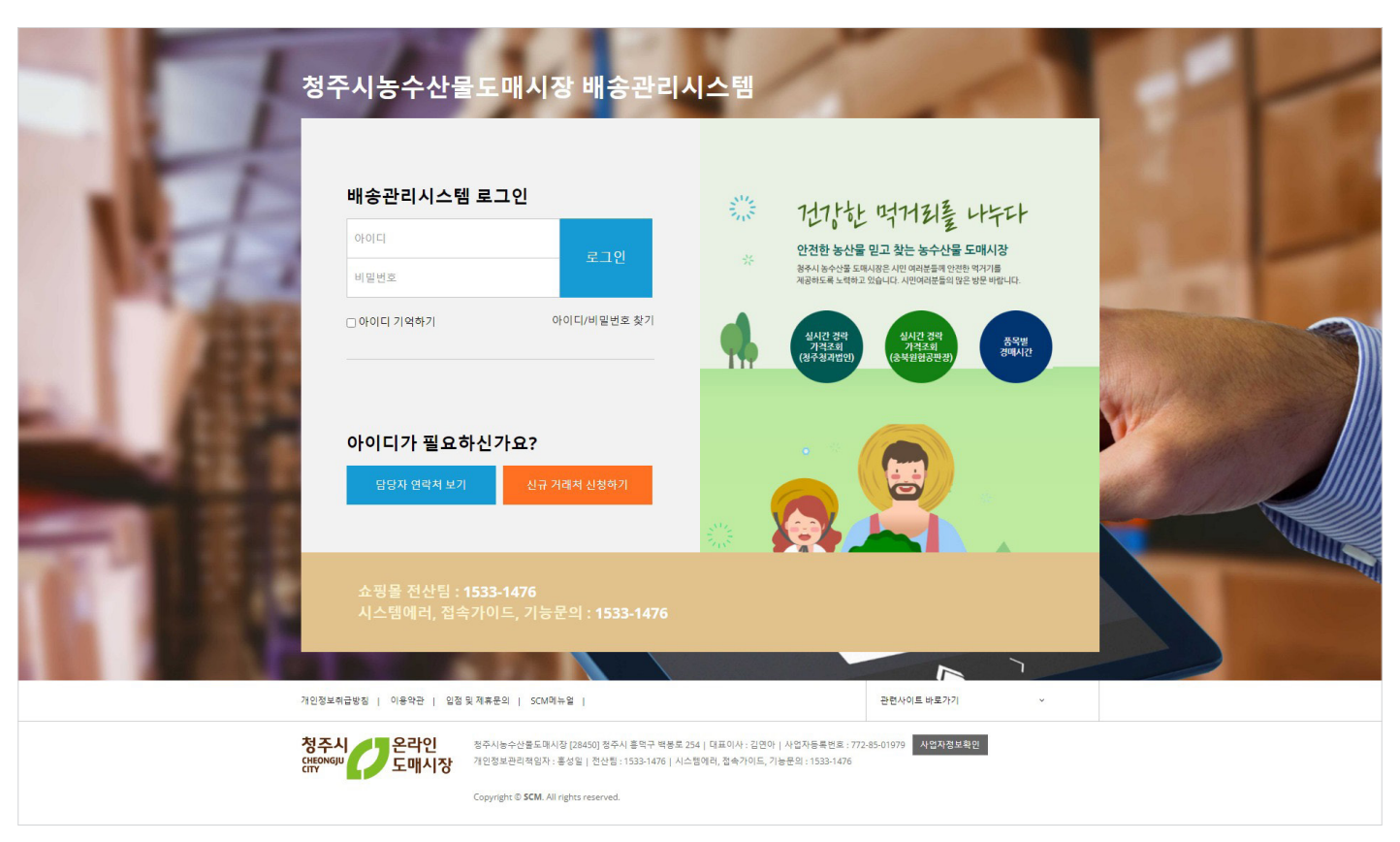

인터넷 주소창에 https://cjpang.com/scm/를 입력하여 접속합니다.

로그인을 통해 배송관리 시스템에 접속합니다.

회원가입이 필요한 경우, '신규 거래처 신청하기'를 선택하고, 담당자와의 소통이 필요한 경우 '담당자 연락처 보기' 또는 아래 연락처로 연락하시면 됩니다.

자주 로그인을 할 때에 '아이디 기억하기'를 선택하여 아이디를 저장합니다.

회원가입한 아이디와 비밀번호를 잃어버린 경우, '아이디/비밀번호 찾기'를 선택하여 필요한 정보를 찾아보세요.

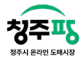

### 회원가입 약관확인 UI-LTAC2000

화면ID

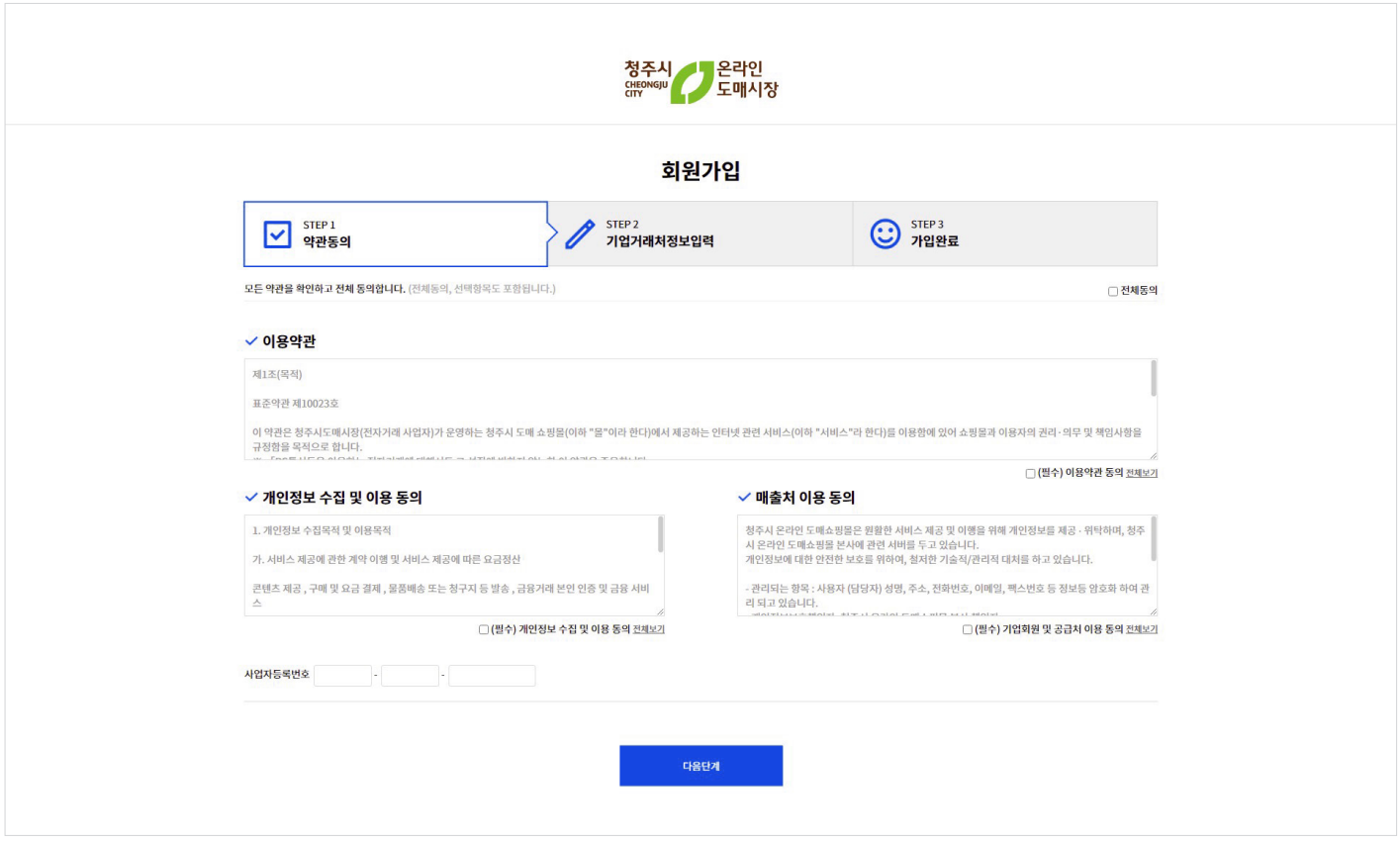

회원가입시 '이용약관'과 '개인정보 수집 및 이용동의', '공급처(매입처) 이용 동의'의 내용을 확인할 수 있습니다.

- 기능설명 :

우측 동의 선택박스 클릭합니다.

상단 <전체동의>를 선택하면 아래 항목이 모두 동의 처리가 됩니다.

아래 사업자등록번호를 필수 기재해주세요.

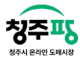

## 회원가입 정보 입력 The Contract of the Contract of the Contract of the Contract of the Contract of the Contract of the  $\frac{1}{2}$

화면ID

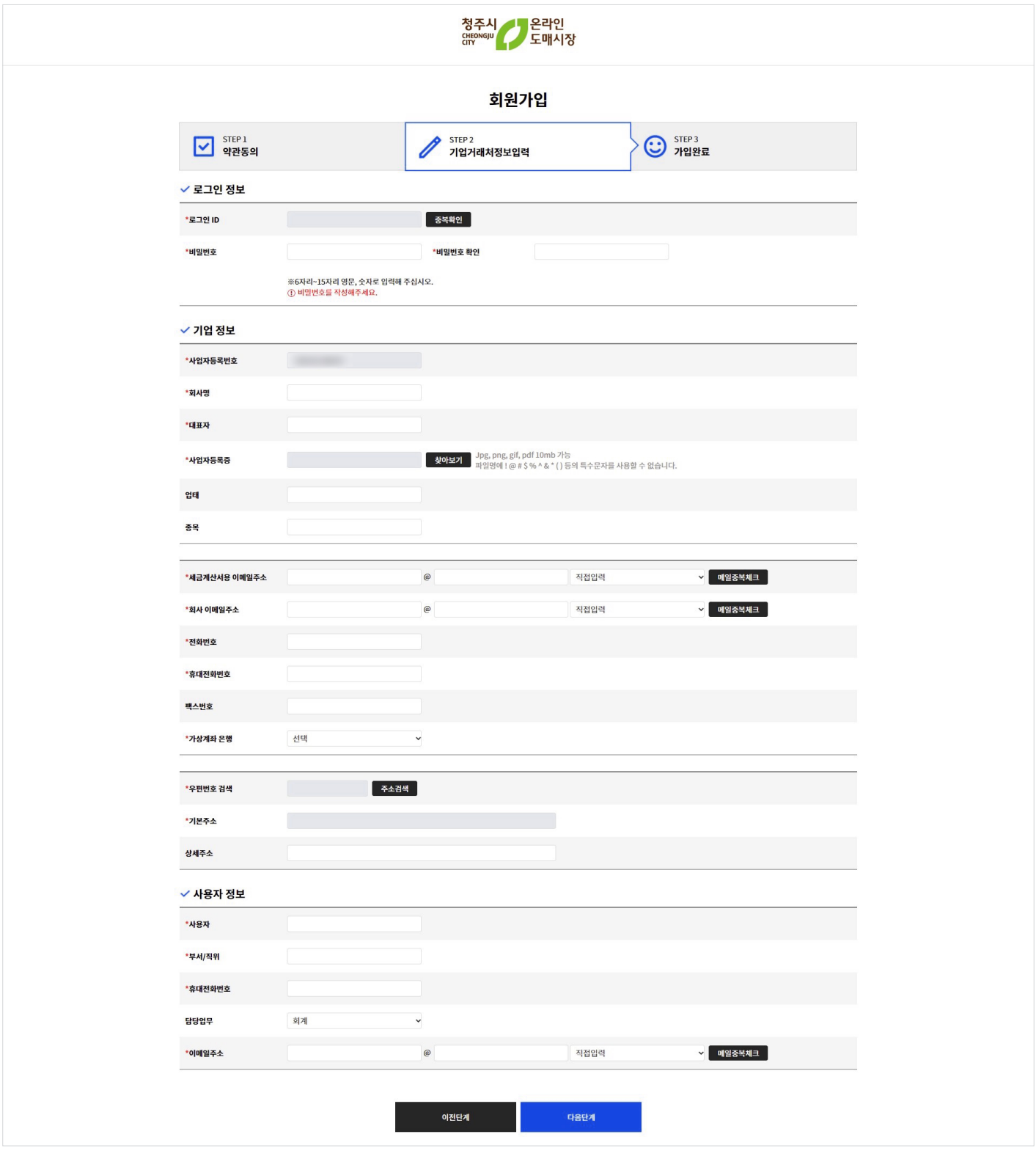

필수(\*) 표기된 항목을 모두 작성하여 '다음단계' 버튼을 클릭하면 가입이 완료됩니다.

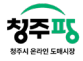

#### 회원가입 완료 With Alliance Act 2013 And The Unit Act 2014 And The Unit Act 2020

화면ID

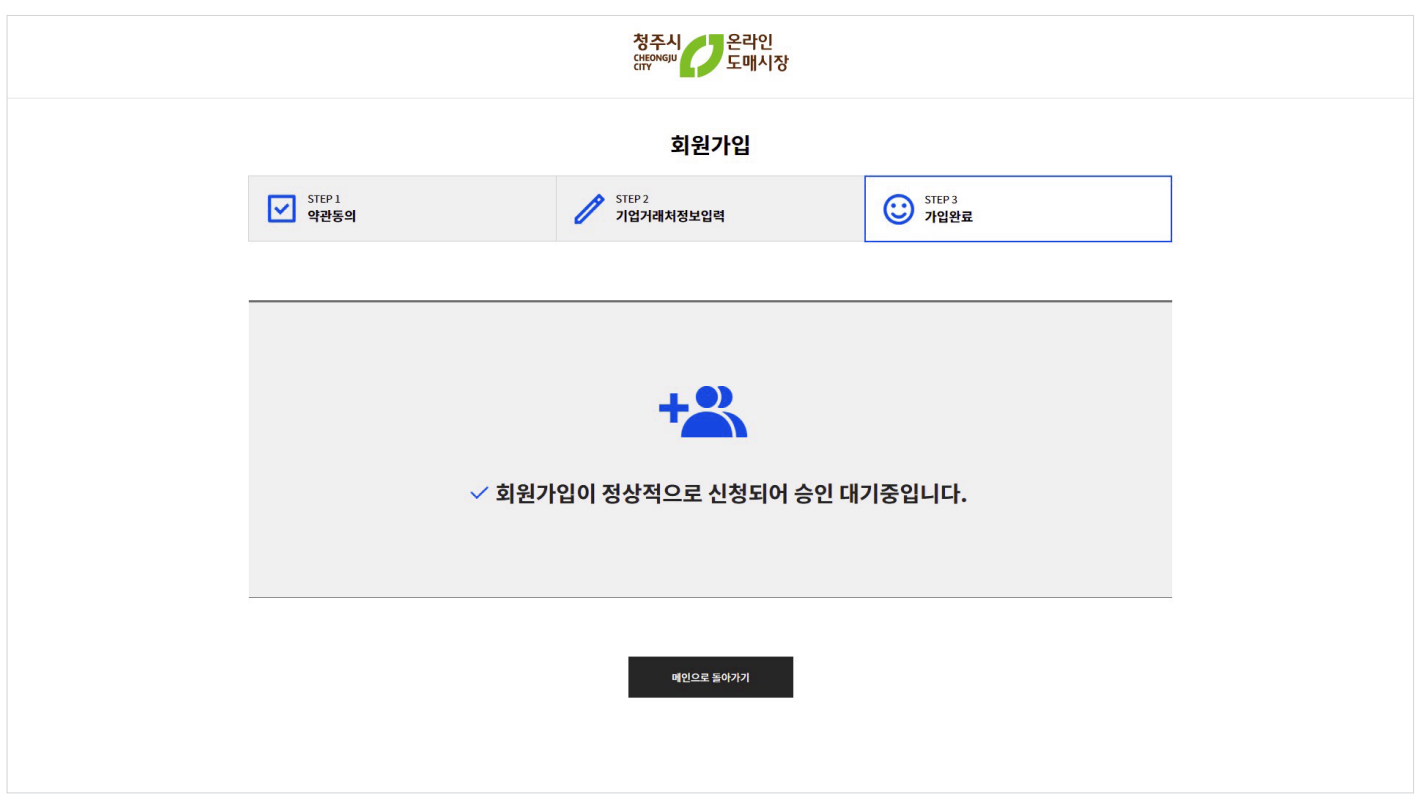

가입약관과 정보입력을 완료하면 위 이미지와 같이 완료페이지가 나타나게 됩니다. 관리자의 승인이 완료되면 가입이 완료됩니다.

8

- 기능설명 : '비밀번호재설정'을 누르면 비밀번호를 재설정할 수 있는 화면으로 이동합니다.

로그인에서 '아이디찾기'를 누르면 <휴대폰번호/이메일/사업자등록번호>를 통해 아이디를 찾을 수 있습니다.

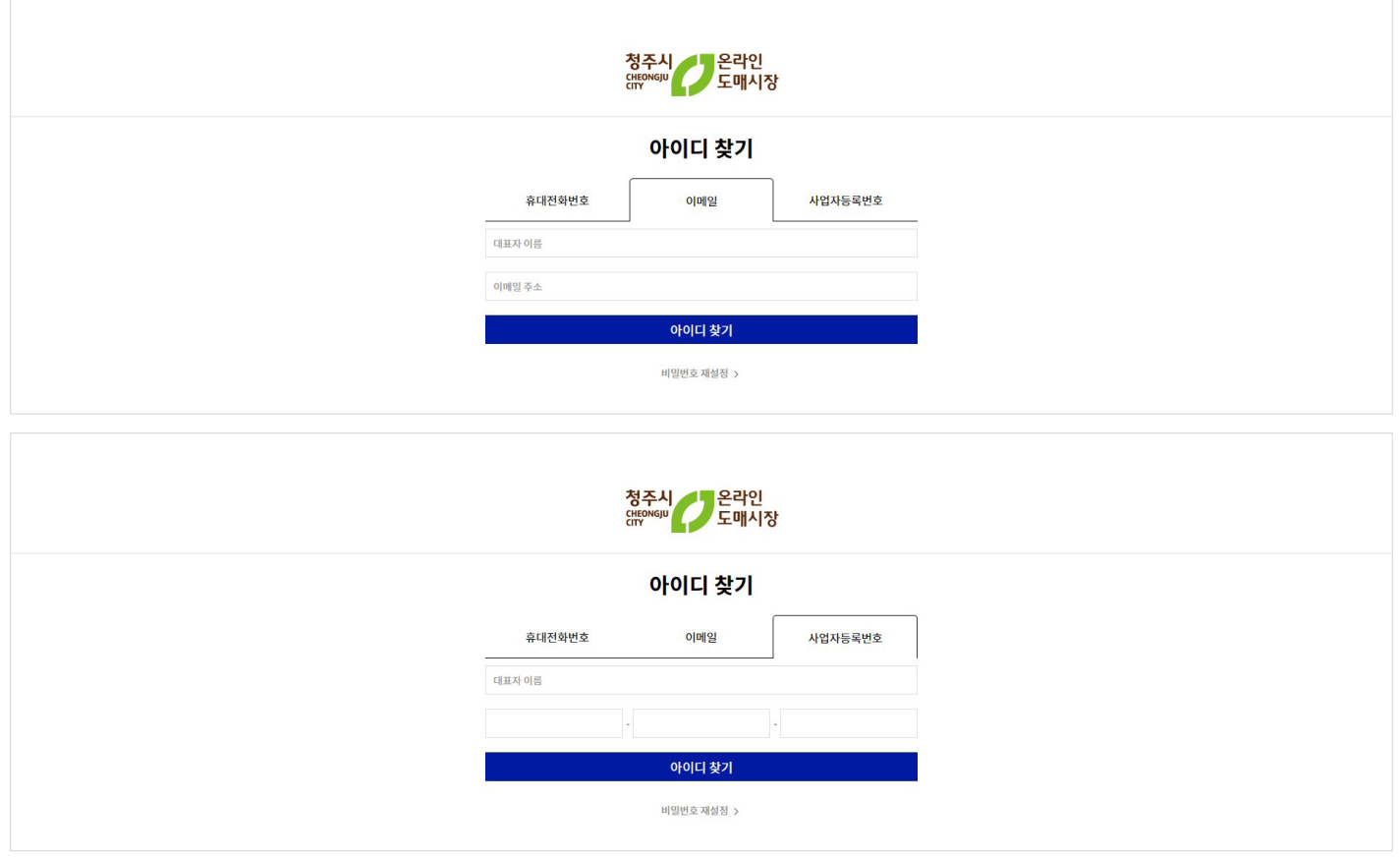

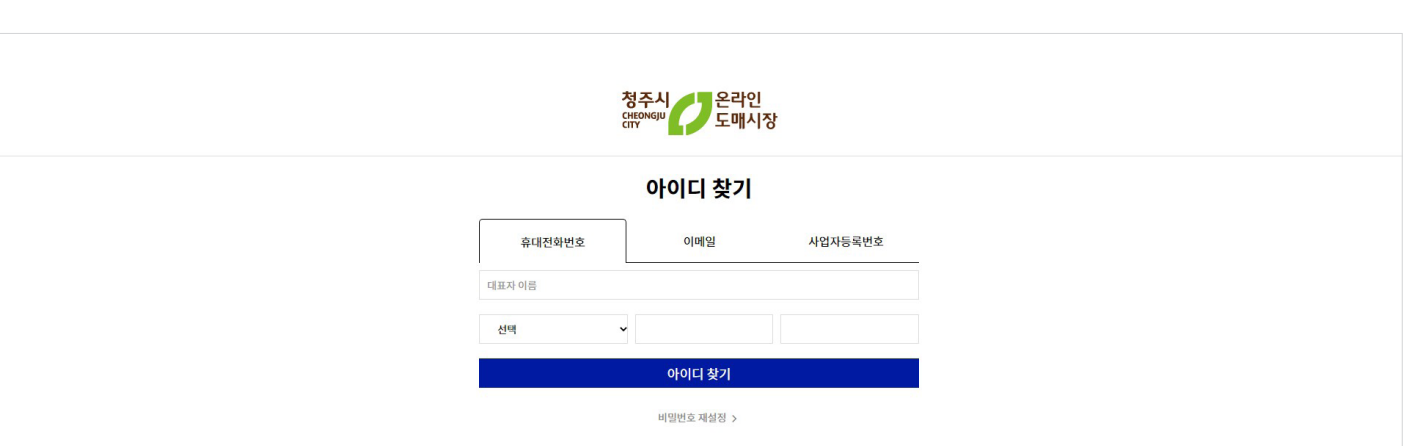

**정주파** 

청주시 온라인 도매시장 청주팡 **배송시스템 지침서 : 배송관리시스템** ........

# 비밀번호 찾기 전 아이디 확인 UI-LTAC3010

청주시 온라인<br><sup>(HEONGJU</sup> 도매시장 비밀번호 재설정 아이디 확인 후 비밀번호를 다시 설정하실 수 있습니다 아이디를 입력해주세요 확인 아이디 찾기 >

'비밀번호 찾기'를 누르면 아이디 먼저 확인합니다.

- 기능설명 : '아이디찾기'를 찾을 수 있는 화면으로 이동합니다.

# 비밀번호 찾기 $\blacksquare$  With the contract of  $\blacksquare$

화면ID

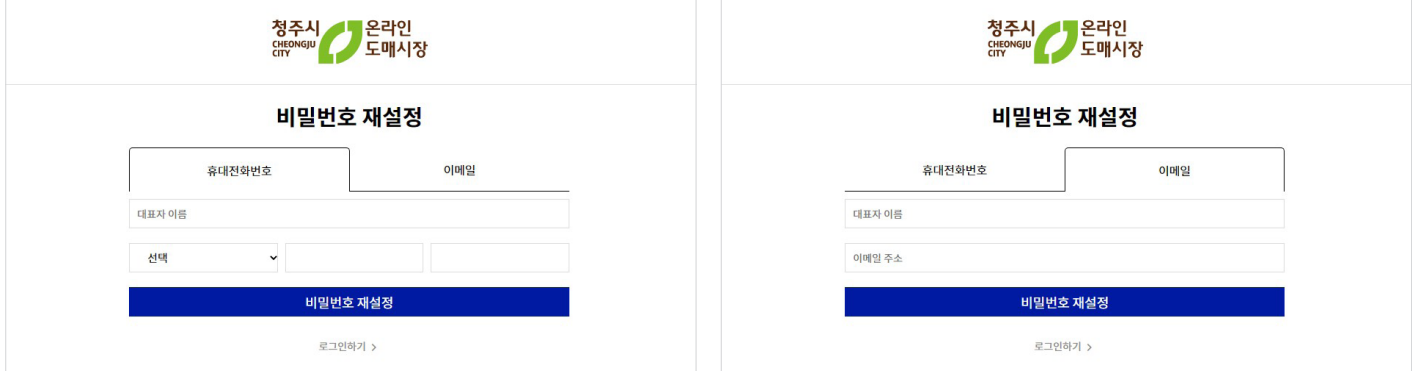

<휴대폰번호/이메일>를 통해 비밀번호를 재설정할 수 있습니다.

- 기능설명 : '로그인하기'를 누르면 로그인 화면으로 이동합니다.

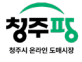

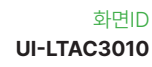

회원 정보 수정 William Account Account Account Account Account Account Account Account Account Account Account Accoun

화면ID

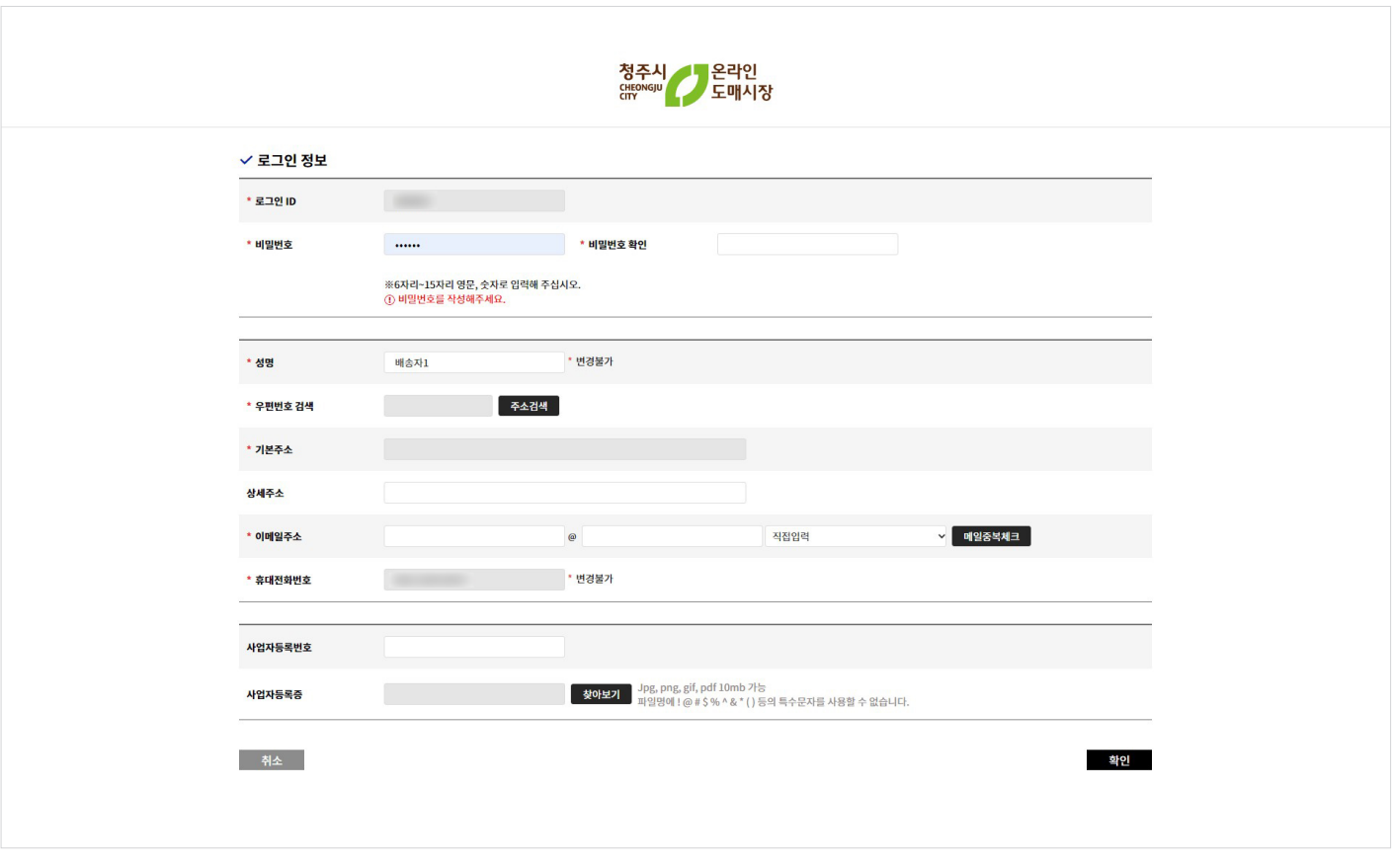

회원 정보 수정에서는 비밀번호 재설정이 가능하고, 주소 및 이메일 사업자등록번호/사업자등록증을 수정할 수 있 습니다.

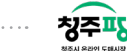

배송요청현황 WIFE AND THE ALCOHOL WITH THE ORIGINAL WITH THE ORIGINAL WITH THE ORIGINAL WITH THE ORIGINAL WITH THE O<br>그러나 ALCOHOL WITH THE ORIGINAL WITH THE ORIGINAL WITH THE ORIGINAL WITH THE ORIGINAL WITH THE ORIGINAL WITH THE

화면ID

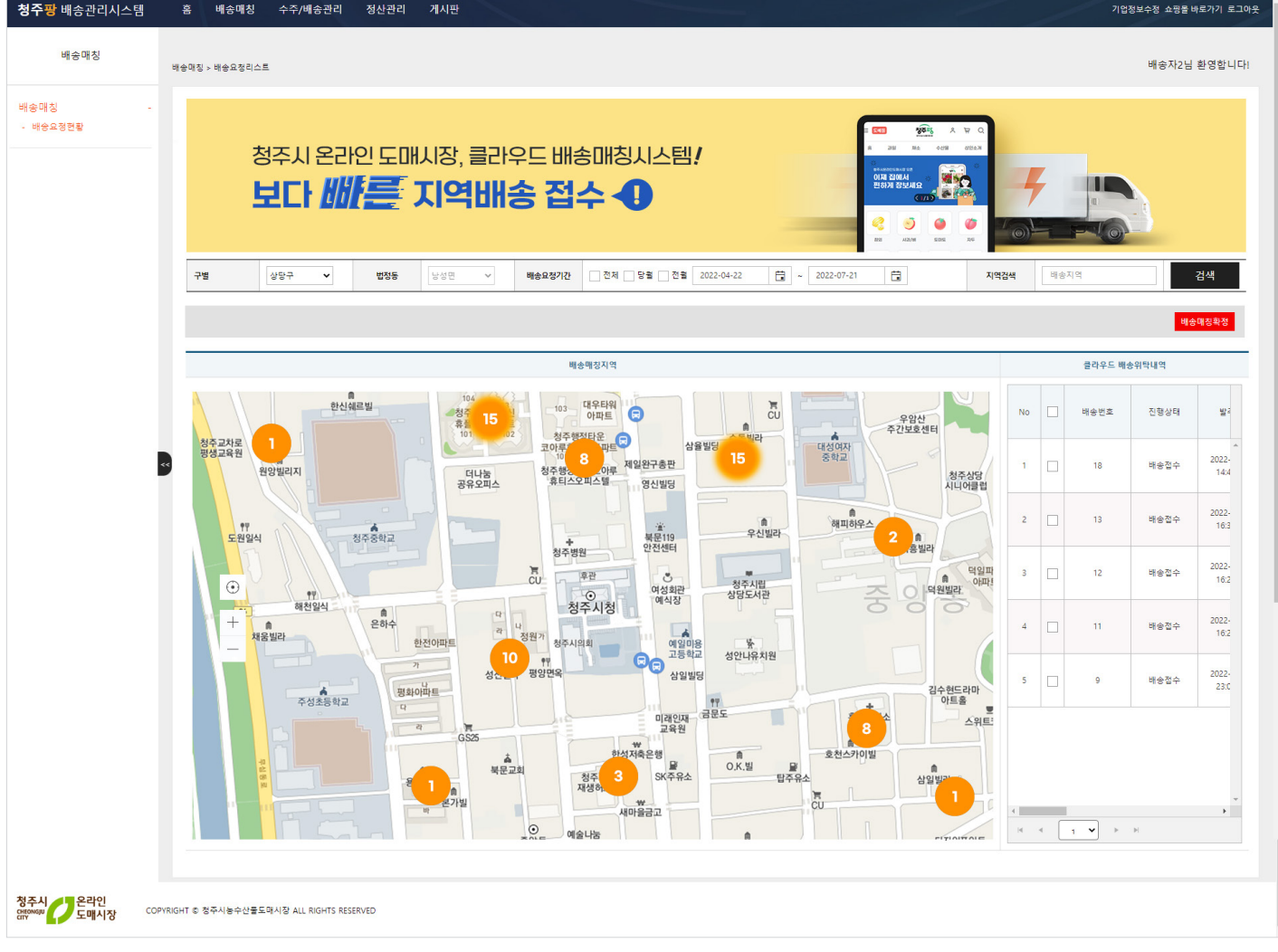

배송지역, 배송요청기간, 검색 등으로 배송 위치를 조회할 수 있습니다. 배송매칭지역과 클라우드 배송위탁내역을 통해 편리하게 배송 위치, 내용을 확인할 수 있습니다.

- 기능설명 : 클라우드 배송위탁내역에서 선택한 배송은 '배송매칭확정'을 통해 매칭 확정을 할 수 있습니다.

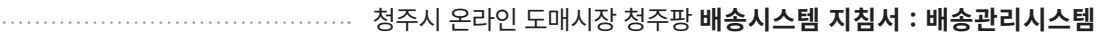

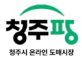

## 신규배송처리요청(신규)  $\mathbf{u}$

화면ID

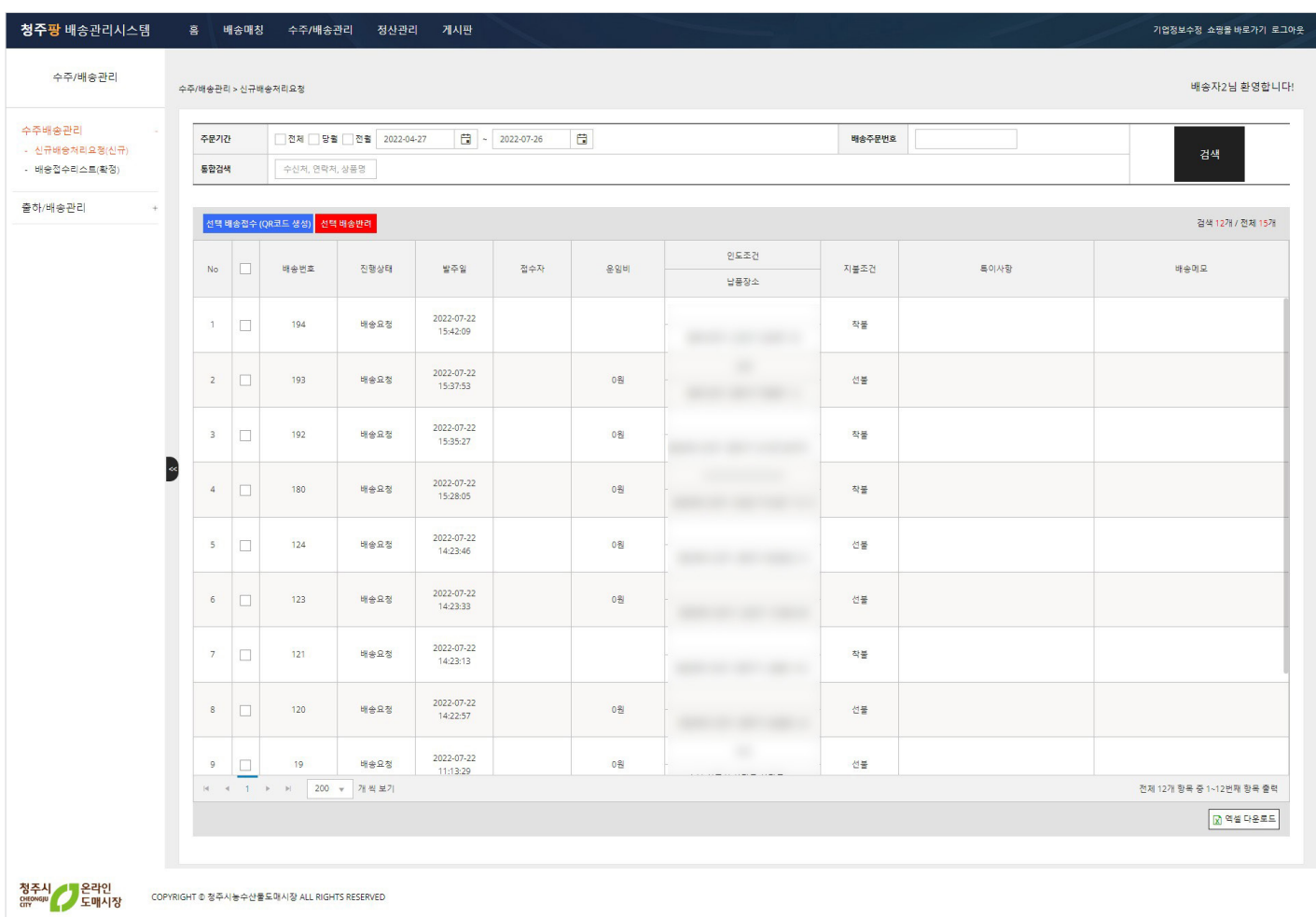

 배송번호와 진행상태, 발주일, 납품장소 등 신규배송처리을 볼 수 있는 화면입니다. 주문기간, 배송주문번호, 운송방법, 진행상태 등으로 간단하게 조회가 가능합니다.

- 기능설명 : '선택 배송접수' 버튼을 선택하여 QR코드를 생성할 수 있습니다. '선택 배송반려'를 통해 배송을 반려처리할 수 있습니다.

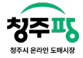

## 배송접수리스트(확정) With the control of the control of  $\mathbb{S}^{2\times 100}$

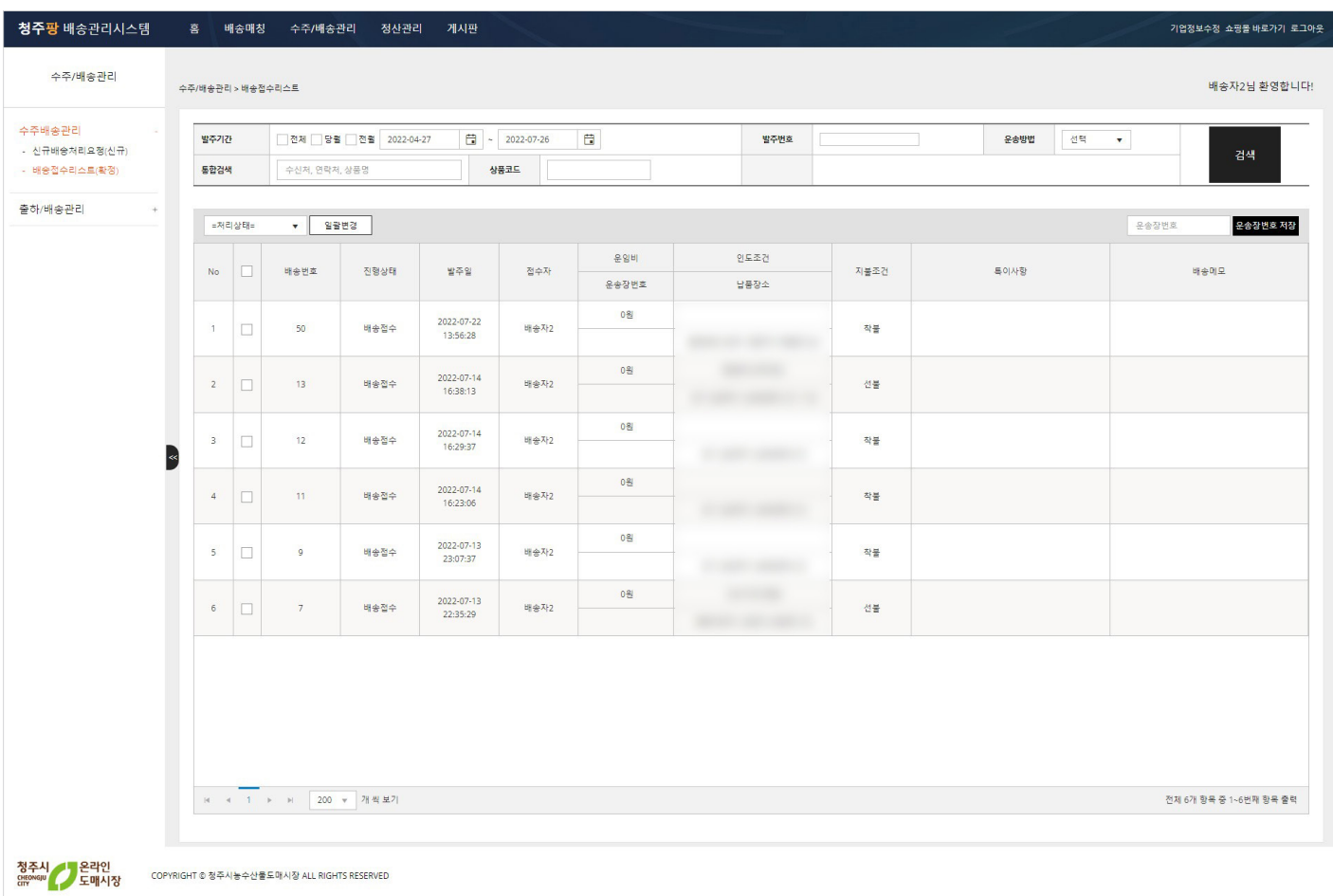

배송접수리스트을 볼 수 있는 화면입니다.

배송번호와 진행상태, 발주일, 운송장번호 등 배송에 대한 내용을 한 눈에 확인이 가능합니다.

- 기능설명 : '일괄변경'을 통해 여러 상품을 한 번에 배송처리가 가능합니다. 우측 '운송장번호'를 입력하여 선택한 배송에 운송장번호를 저장할 수 있습니다.

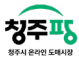

주문 상세정보 William Account Account Account Account Account Account Account Account Account Account Account Accoun

화면ID

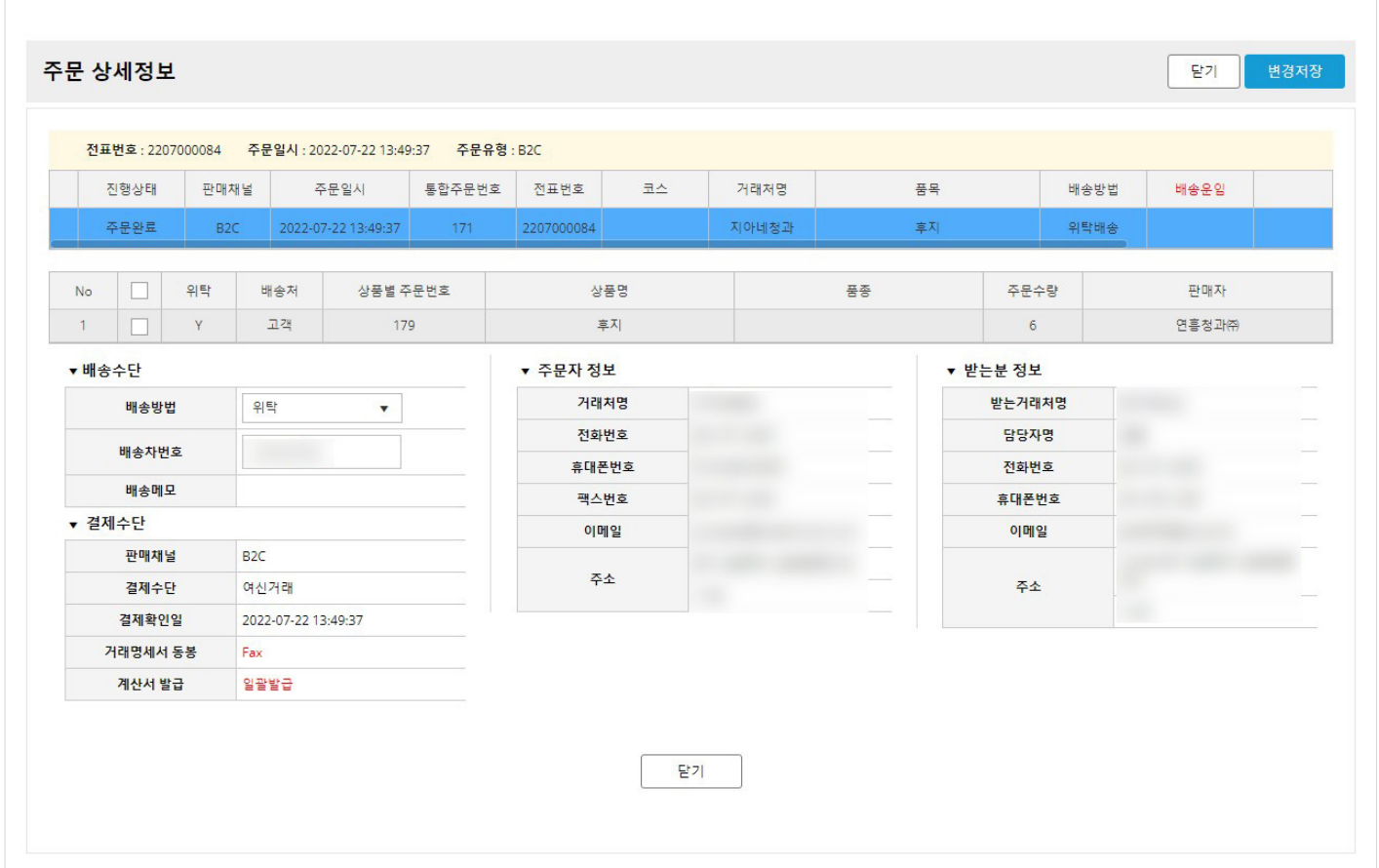

발주번호와 상품명, 진행상태, 배송방법, 운송장번호 등 주문 상세정보를 한 눈에 확인이 가능합니다. 주문자와 받는 분에 대한 내용 또는 확인이 가능합니다.

- 기능설명 : 배송방법, 배송차번호 변경이 가능하며, 결제수단에 대한 내용에 확인이 가능합니다.

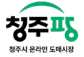

UI-LTSH2000

## 배송준비/발송완료 화면ID

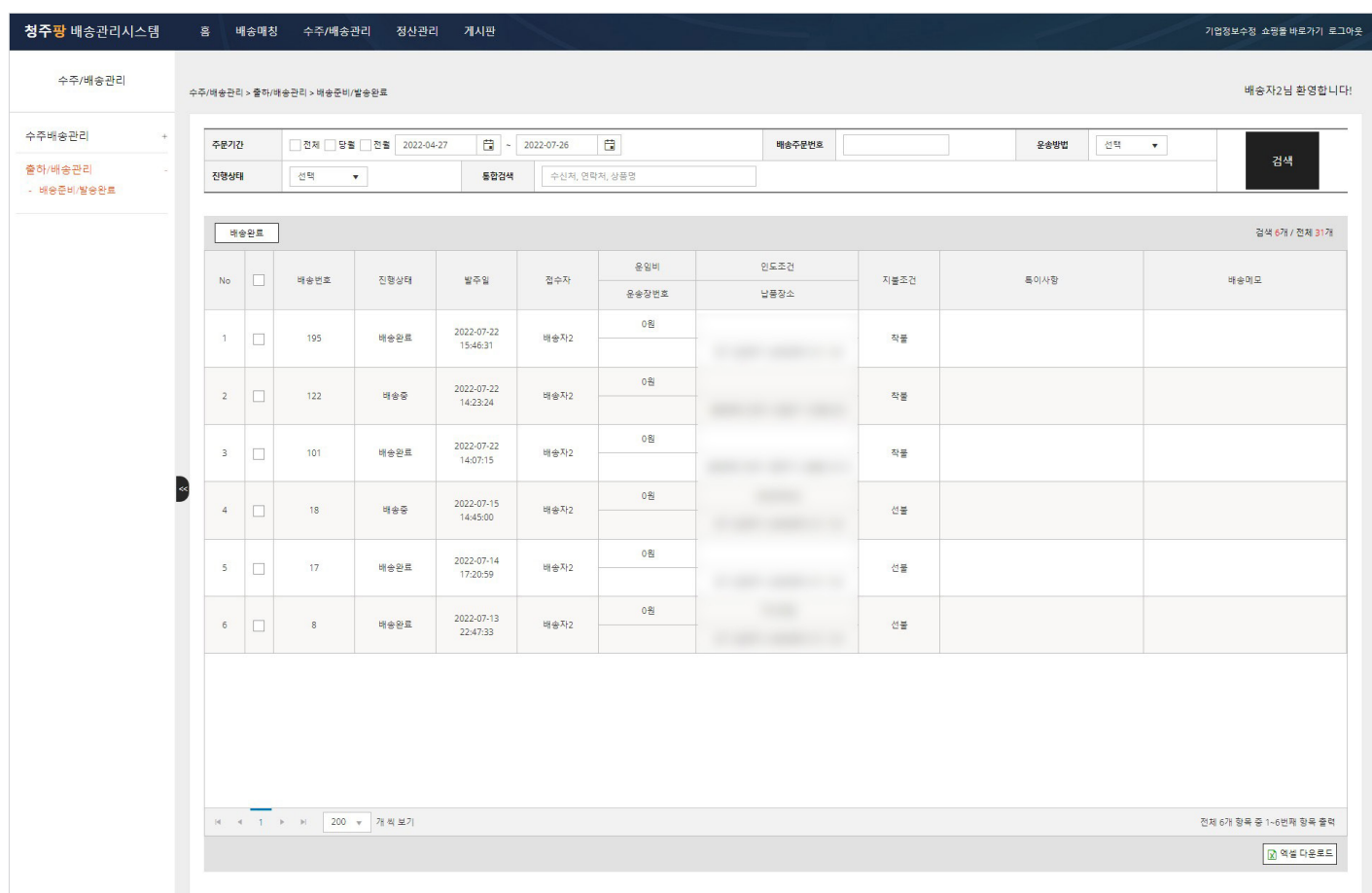

배송번호와 진행상태, 발주일, 납품장소 등 배송에 대한 내용을 한 눈에 확인이 가능합니다. 주문기간, 배송주문번호, 운송방법, 진행상태 등으로 간단하게 조회가 가능합니다.

- 기능설명 : '배송완료' 버튼은 여러 상품을 한 번에 선택하여 배송완료 처리가 가능합니다. ''엑셀 다운로드'를 통해 위에 나타난 배송정보를 파일로 저장할 수 있습니다.

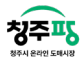

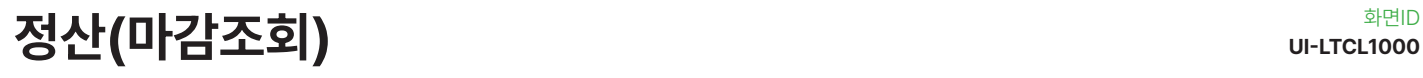

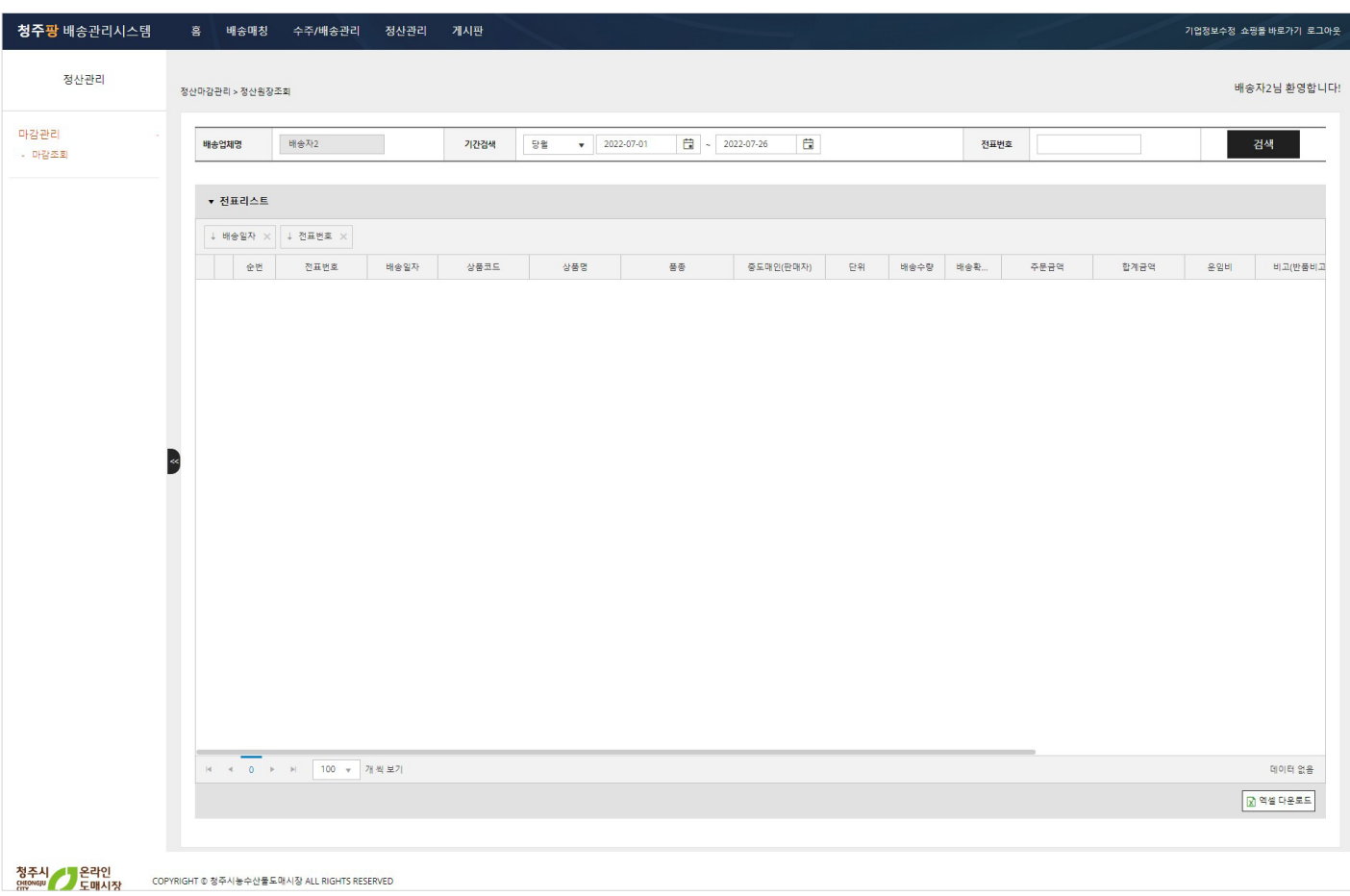

배송한 금액을 정산금액을 확인하는 화면입니다.

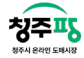

#### 본사공지게시판 William Property Act 2014 Property Act 2014 Property Act 2014 Property Act 2016

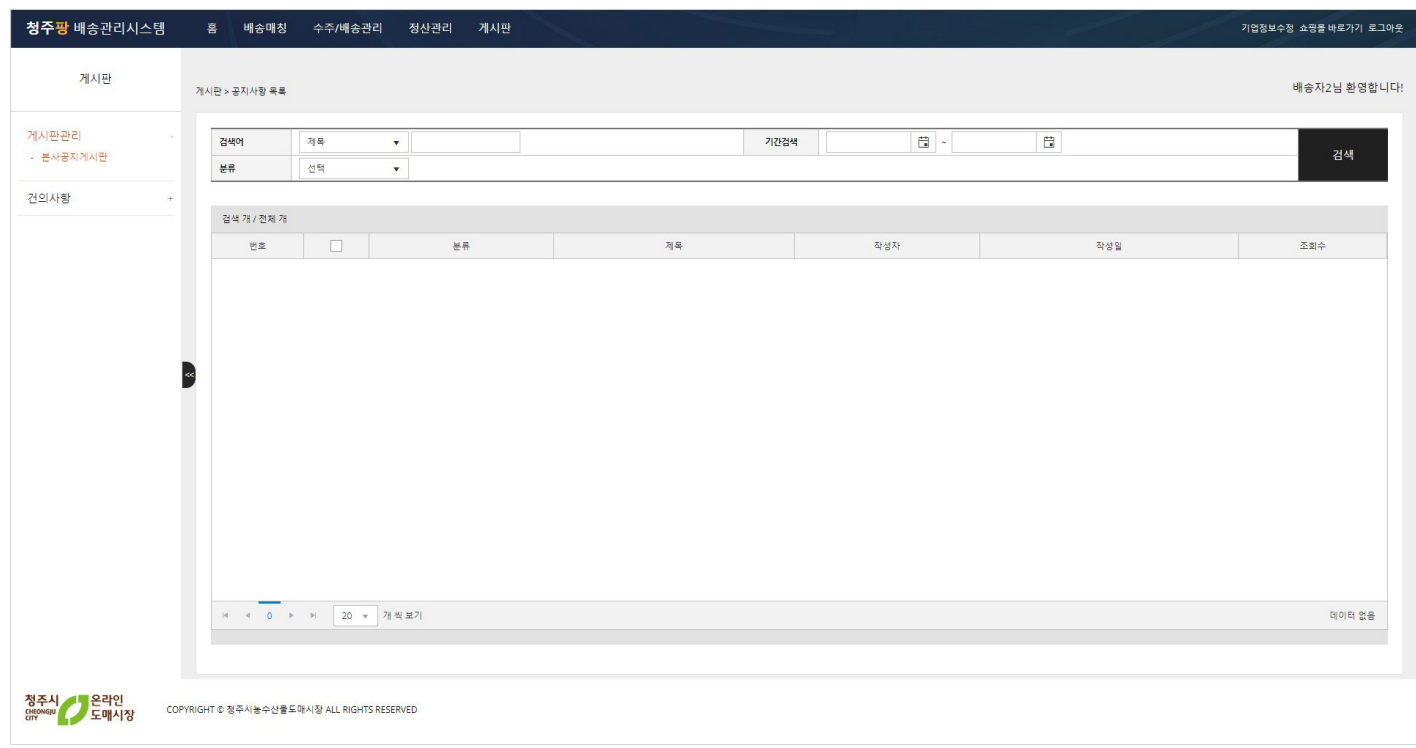

본사에서 작성한 공지사항들을 한 눈에 볼 수 있는 공지게시판 화면입니다.

17

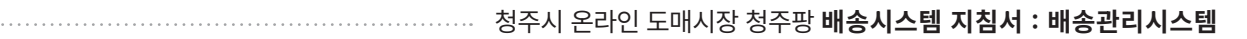

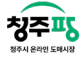

## 공지사항 상세 WINDOWS SERVICE WAS ARREsted by The Management of the Management of the Management of the Management o

화면ID

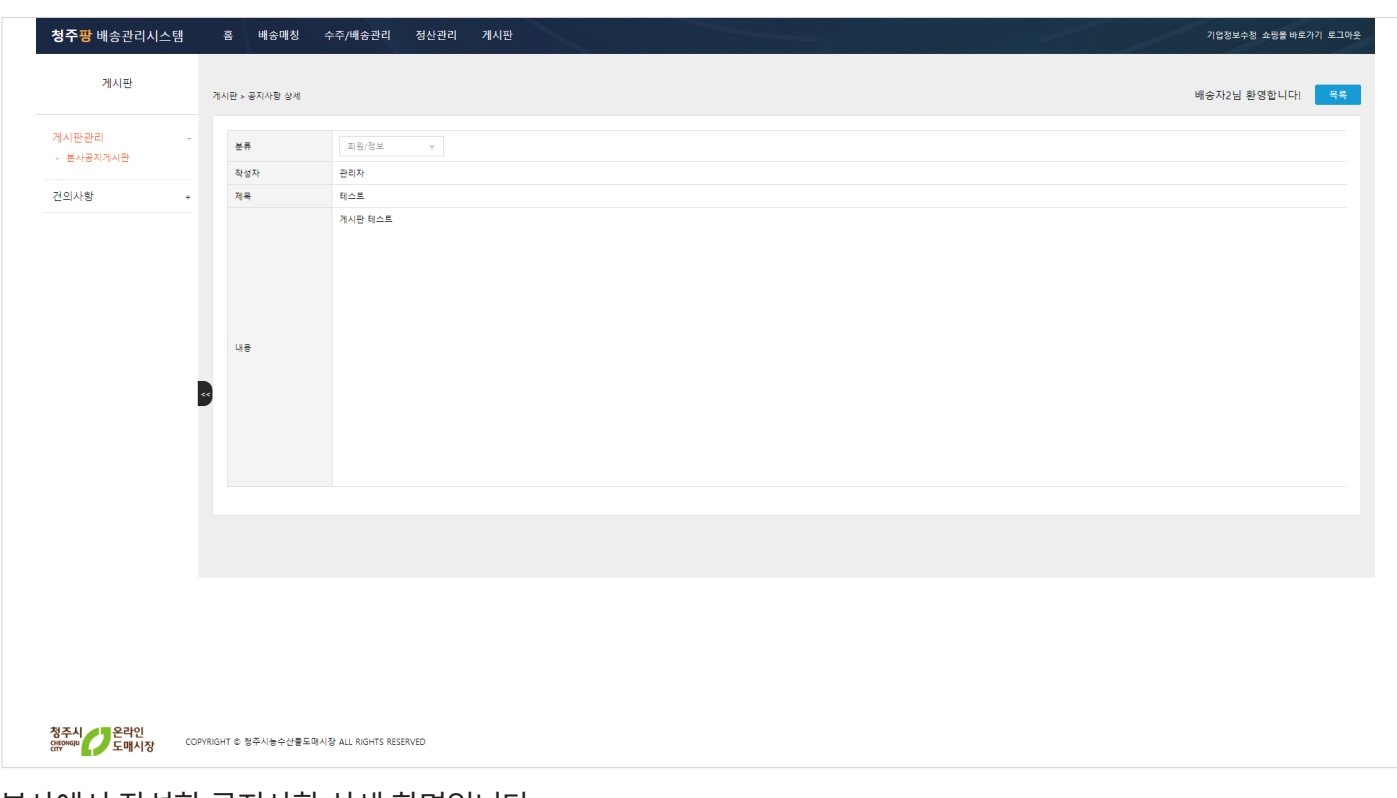

본사에서 작성한 공지사항 상세 화면입니다.

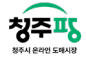

## 건의사항 리스트 With The Control of the Control of the Control of the Control of the Control of the Control of the Co

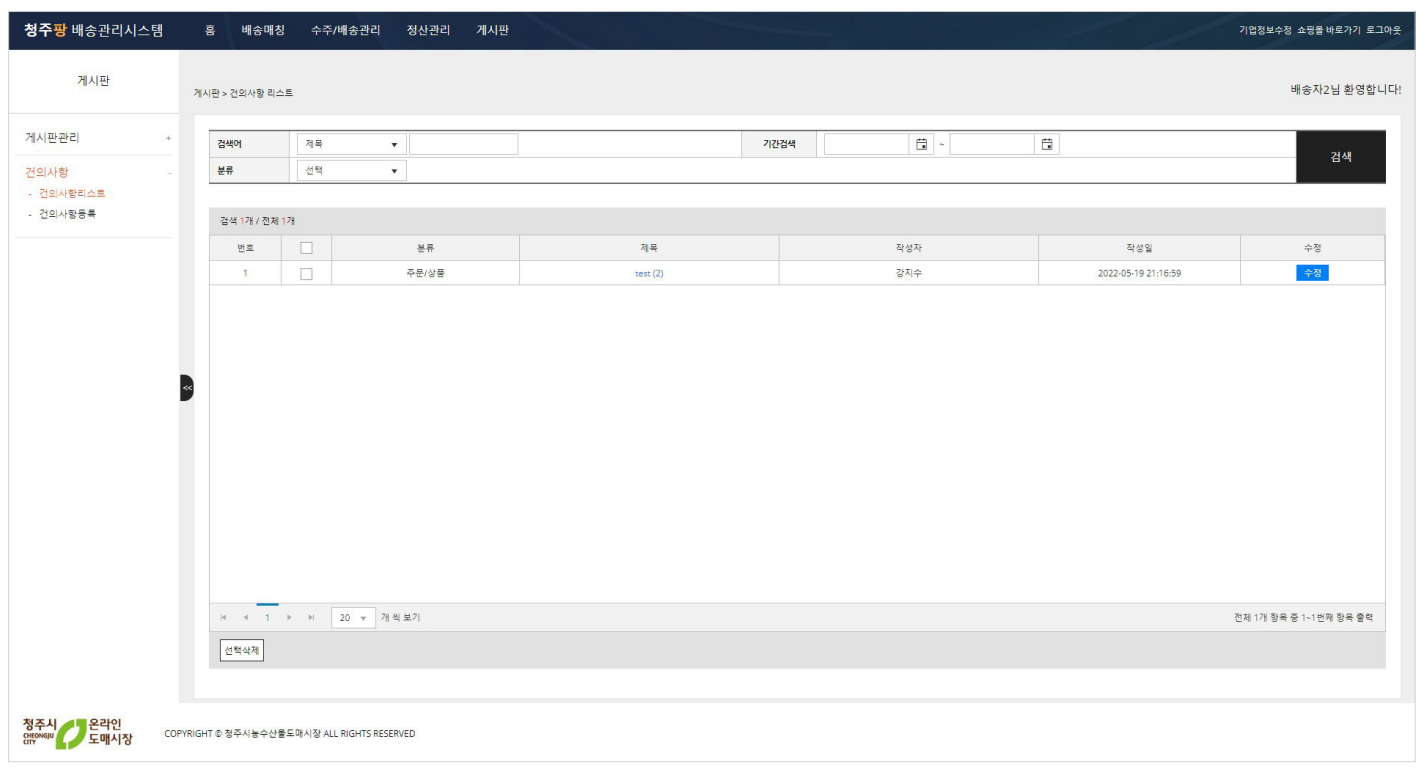

작성한 건의사항의 글들을 볼 수 있는 건의사항리스트 화면입니다.

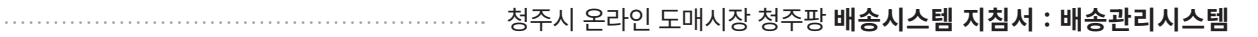

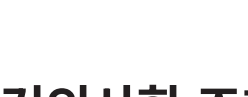

初至

화면ID

# 건의사항 조회 With The State Assessment Property and the UI-LTBB2010

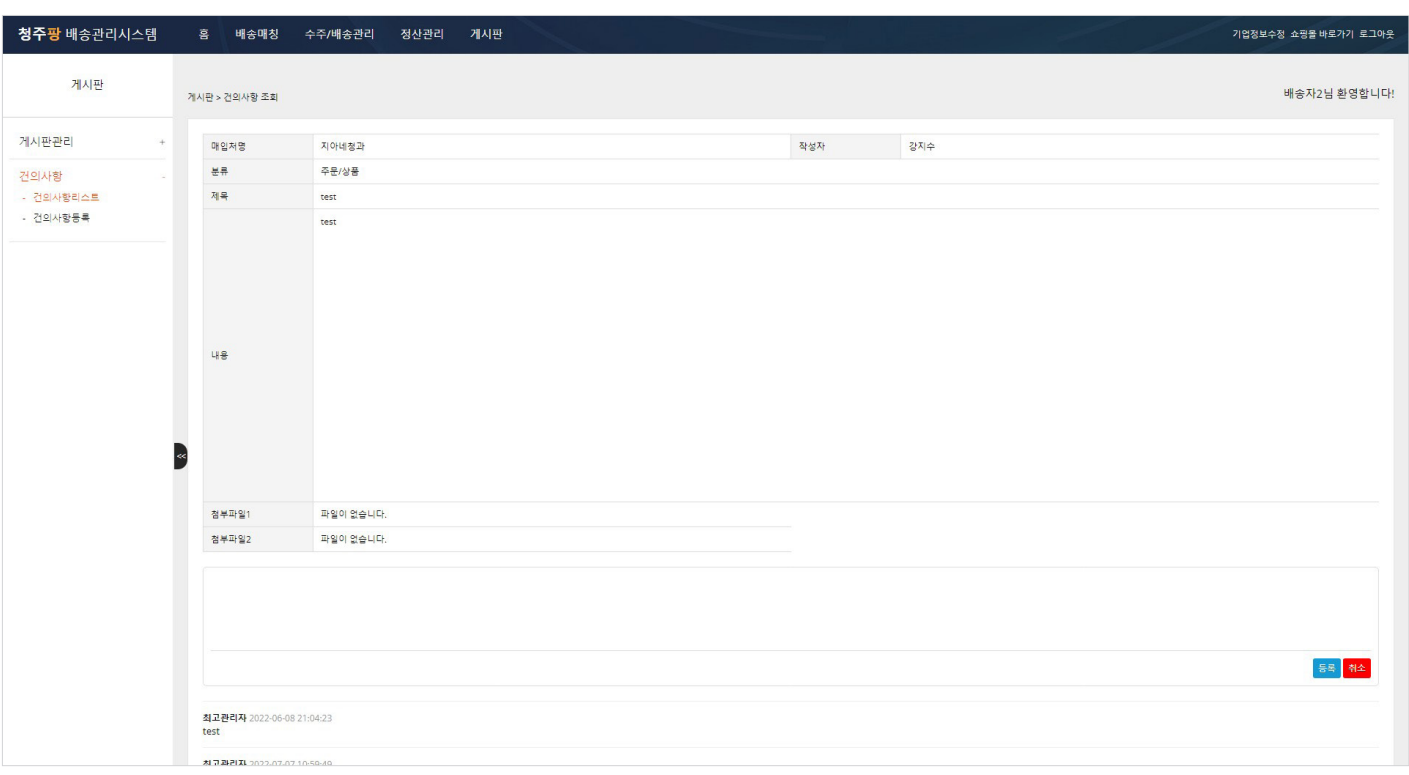

작성한 건의사항의 글을 자세히 볼 수 있는 건의사항 상세 화면입니다.

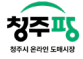

건의사항 등록 With The Control of the Control of the Control of the Control of the Control of the Control of the Control of the Control of the Control of the Control of the Control of the Control of the Control of the Control o

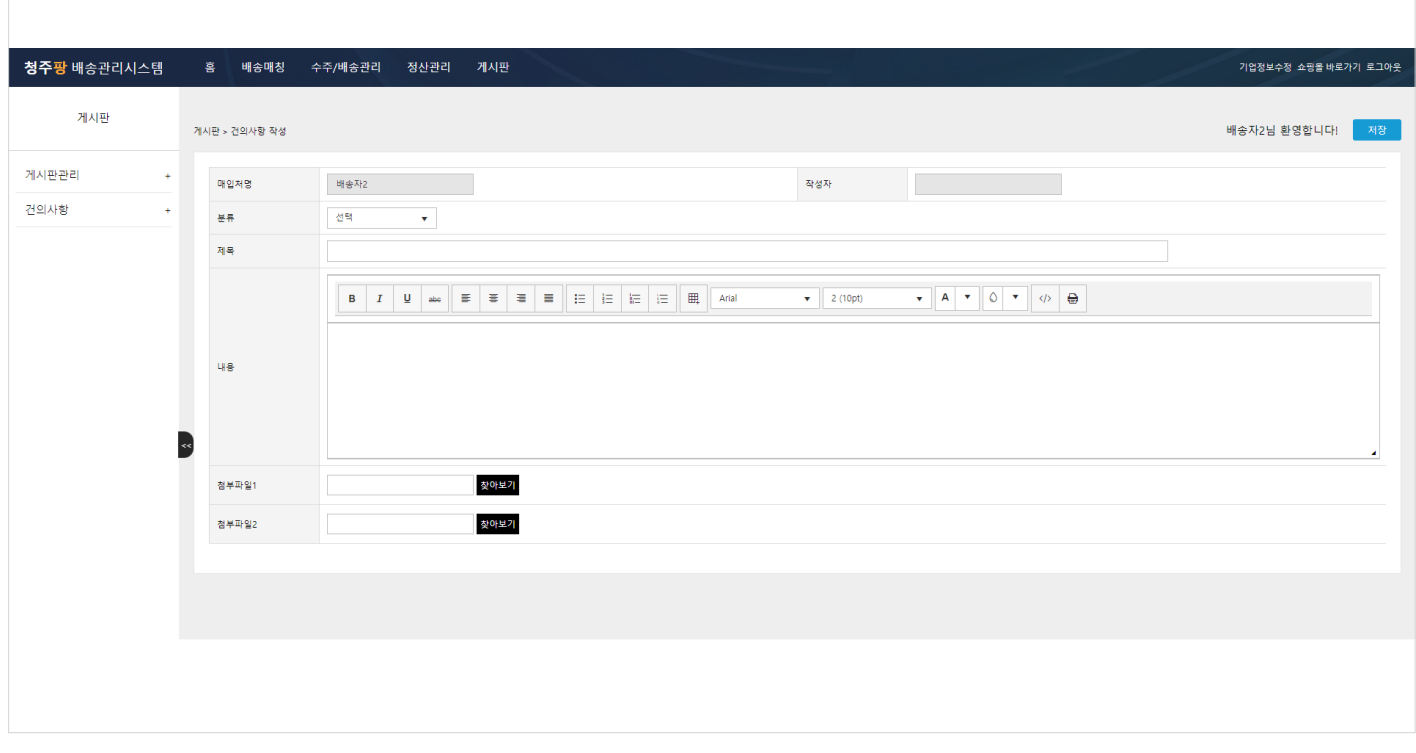

제목, 내용, 첨부파일 등록하여 건의사항을 작성할 수 있습니다.

## 모바일 설명

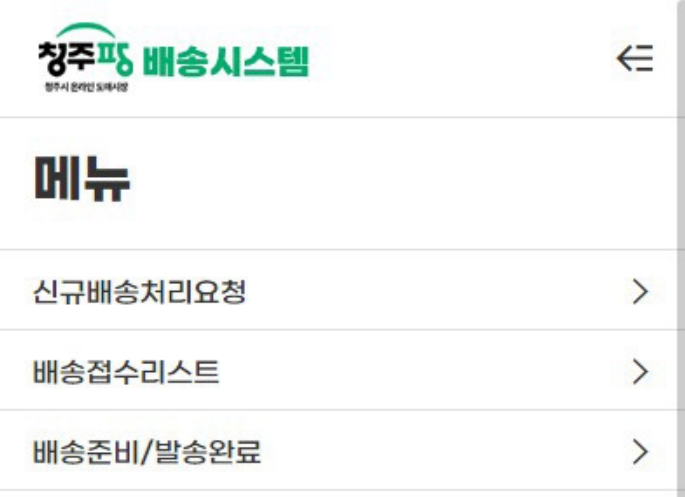

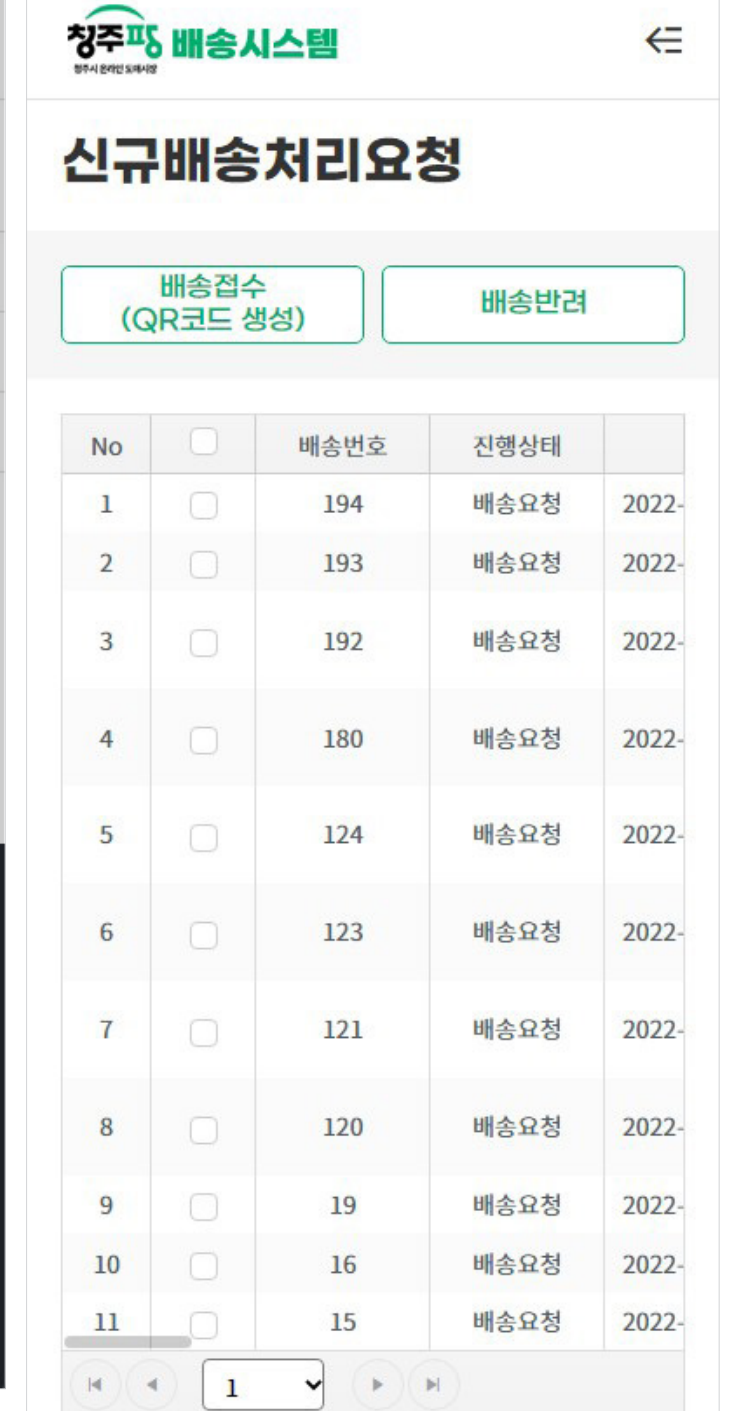

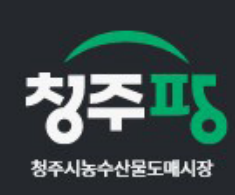

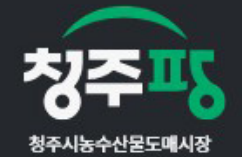

상호 : 청주시 농수산물 도매시장 위탁운영사 (주)우림인포텍 동 2-11 204호 | 대표 : 김연아 3 2 11 20-4 - 1 11 11 - 85-01979 [사업자정보확인]<br>통신판매업신고 : 제 2022-충북청주-1499호<br>TEL. 1533-1476 | FAX. 준비중 . LL. 1888 1478 1788 L.<br>개인정보책임관리자 : 홍성일

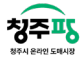

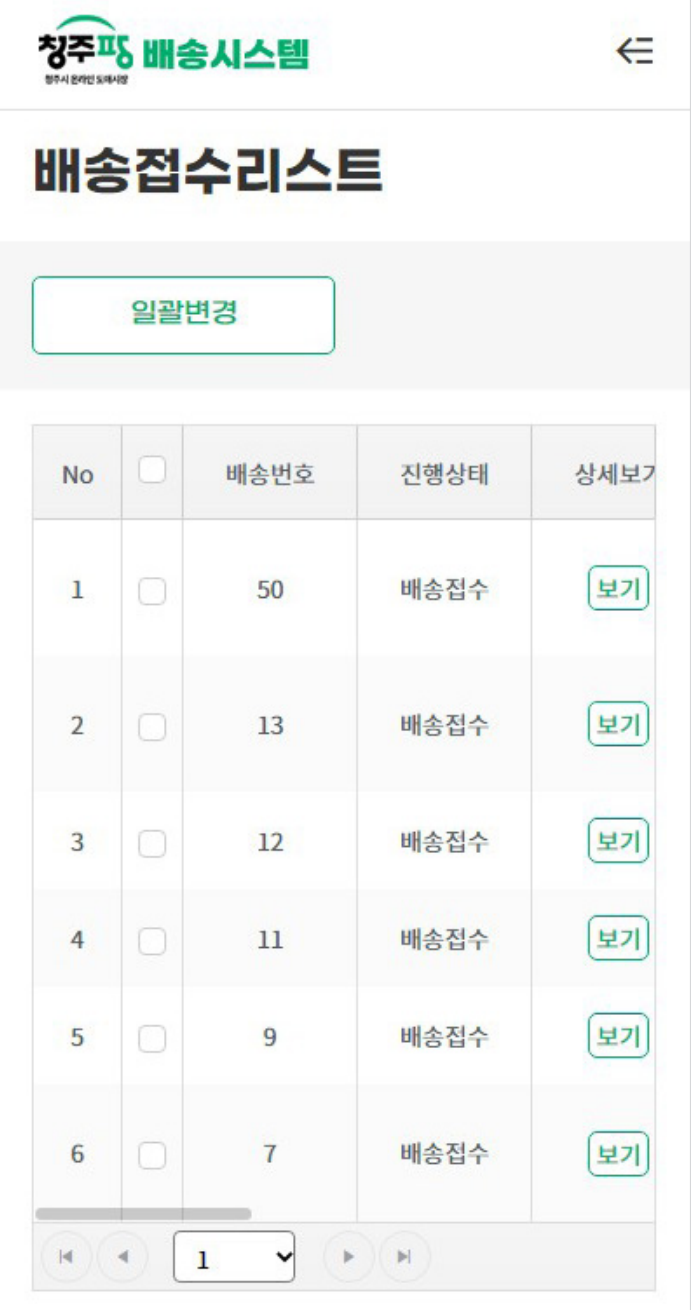

'신규배송처리요청'과 '배송접수리스트', '배송준비/발송완료' 화면을 PC와 동일하게 볼 수 있지만, 배송에 대한 정 보만 확인할 수 있습니다.